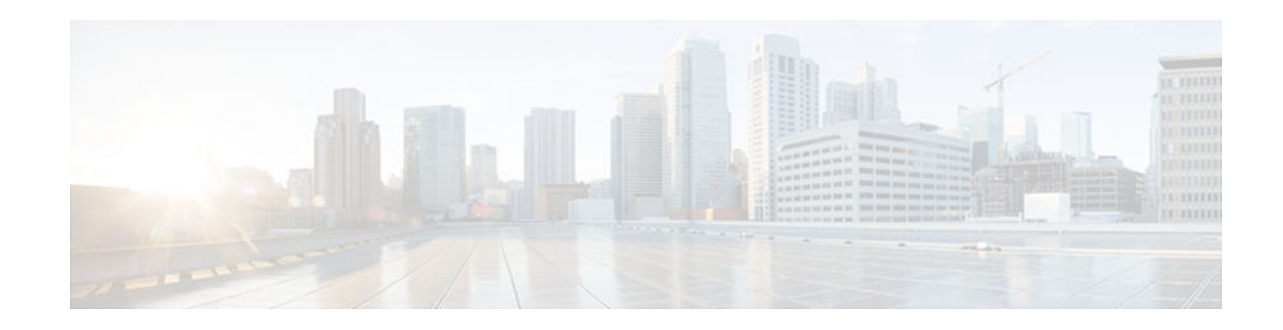

# **RSVP-VRF Lite Admission Control**

### **Last Updated: January 15, 2013**

The RSVP--VRF Lite Admission Control feature introduces support for Resource Reservation Protocol (RSVP) call admission control (CAC) in an IP session within the context of a virtual routing and forwarding (VRF) instance.

- Finding Feature Information, page 1
- Prerequisites for RSVP-VRF Lite Admission Control, page 1
- [Restrictions for RSVP-VRF Lite Admission Control, page 2](#page-1-0)
- [Information About RSVP-VRF Lite Admission Control, page 2](#page-1-0)
- [How to Configure RSVP-VRF Lite Admission Control, page 3](#page-2-0)
- [Configuration Examples for RSVP-VRF Lite Admission Control, page 12](#page-11-0)
- [Additional References, page 14](#page-13-0)
- [Feature Information for RSVP-VRF Lite Admission Control, page 15](#page-14-0)
- [Glossary, page 16](#page-15-0)

# **Finding Feature Information**

Your software release may not support all the features documented in this module. For the latest caveats and feature information, see [Bug Search Tool](http://www.cisco.com/cisco/psn/bssprt/bss) and the release notes for your platform and software release. To find information about the features documented in this module, and to see a list of the releases in which each feature is supported, see the feature information table at the end of this module.

Use Cisco Feature Navigator to find information about platform support and Cisco software image support. To access Cisco Feature Navigator, go to [www.cisco.com/go/cfn.](http://www.cisco.com/go/cfn) An account on Cisco.com is not required.

# **Prerequisites for RSVP-VRF Lite Admission Control**

You must configure RSVP on one or more interfaces on at least two neighboring devices that share a link within the network.

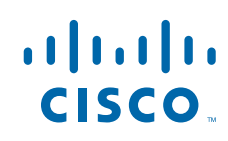

# <span id="page-1-0"></span>**Restrictions for RSVP-VRF Lite Admission Control**

- Multi-topology routing (MTR) is not supported.
- Multiprotocol Label Switching (MPLS) virtual private network (VPN) VRFs are not supported.
- RSVP authentication is not supported.

## **Information About RSVP-VRF Lite Admission Control**

- Overview of RSVP-VRF Lite Admission Control, page 2
- [Benefits of RSVP-VRF Lite Admission Control, page 3](#page-2-0)

### **Overview of RSVP-VRF Lite Admission Control**

An RSVP flow is identified by its tuple, which includes its destination IP address, its destination port, and its protocol. This tuple should be unique on all the nodes along the path from the sender to the receiver. In the context of the global routing domain, each flow can be uniquely identified through its tuple. However, with the implementation of virtual routing and forwarding (VRF), a separate instance of the routing and forwarding table for each VRF routing domain can exist. Each of the VRF instances has its own address pool range, which could overlap between VRF routing domains. This poses a problem to the existing implementation of RSVP, where sessions are identified by the tuple. Sessions with the same tuple can exist in the context of different VRF domains. To solve the problem, the tuple has to be extended to take into account the VRF instance. The new tuple has a *VRF ID, a destination IP address* , a *destination port, and a protocol* . The VRF ID is derived based on the interface on which an RSVP packet has been received and is not signaled using RSVP. Therefore, each node needs to infer the VRF ID based on the RSVP control packet's incoming interface.

The figure below shows a VRF-lite deployment scenario.

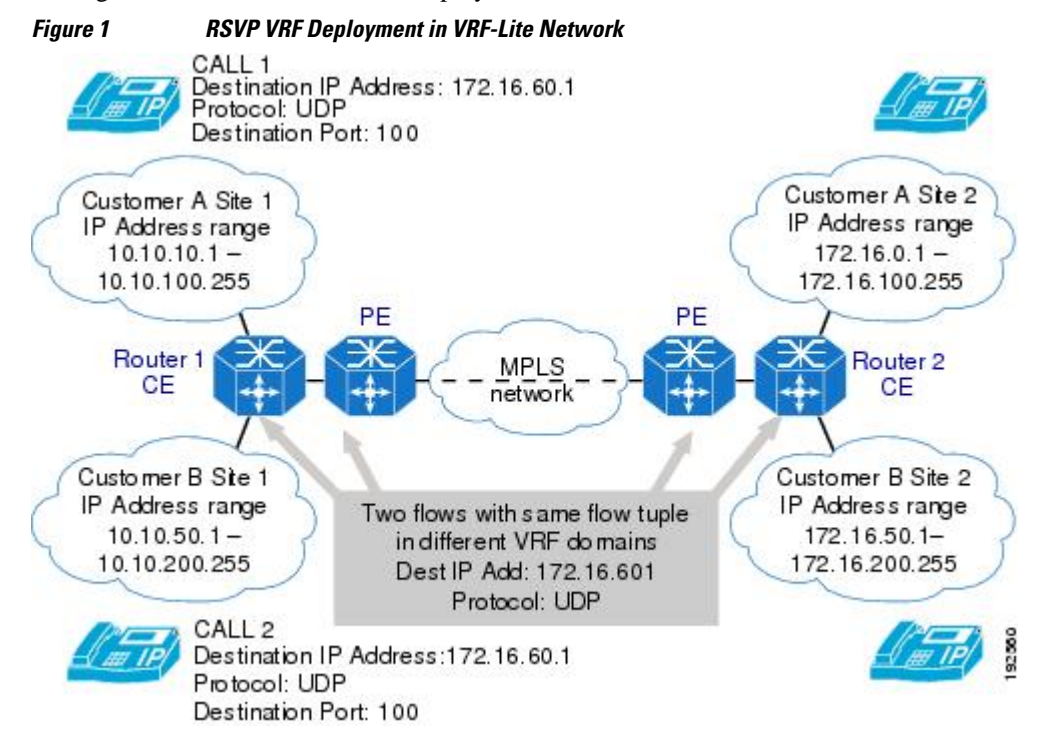

<span id="page-2-0"></span>The figure above shows VRF lite configured on Router 1 customer edge (CE) and Router 2 CE, and MPLS-VPN configured between the provider edge (PE) devices. In such a deployment scenario, the RSVP implementation needs to be VRF aware in the CE devices; that is, the flows must be recognized in the context of the VRF domain in which the sender and receiver of the flow reside. However, RSVP QoS is not enabled on the PE devices.

On the CE devices, with VRF lite functionality, VRF is identified based on the VRF configured on the incoming interface; that is, on the interface facing the customer site and the interface facing the PE.

### **Benefits of RSVP-VRF Lite Admission Control**

The RSVP--VRF Lite Admission Control feature provides the benefits of RSVP in a VRF-lite environment to include the following:

- Guaranteed QoS through explicit admission control
- Virtualization
- **Security**
- Separation of routing contexts
- Overlapping of IP addresses

# **How to Configure RSVP-VRF Lite Admission Control**

**Note** The tasks described in this section explain configuring a receiver proxy and a static sender, for you to quickly initiate and terminate an RSVP session, and verify your setup. In these tasks, the IOS RSVP implementation behaves as an RSVP endpoint and an RSVP initiator.

- Enabling RSVP on an Interface, page 3
- [Configuring a Receiver Proxy on a Tailend Device, page 5](#page-4-0)
- [Configuring a Static Sender on a Headend Device, page 6](#page-5-0)
- [Configuring an RSVP Application Identity That Is VRF Aware, page 7](#page-6-0)
- [Configuring an RSVP Local Policy That Is VRF Aware, page 8](#page-7-0)
- [Verifying the RSVP-VRF Lite Admission Control Configuration, page 9](#page-8-0)

### **Enabling RSVP on an Interface**

Perform this task to enable RSVP on all the interfaces along the path from the sender to the receiver.

### **SUMMARY STEPS**

- **1. enable**
- **2. configure terminal**
- **3. ip routing**
- **4. ip vrf** *vrf-name*
- **5. exit**
- **6. interface** *type number*
- **7. ip vrf forwarding** *vrf-name*
- **8. ip rsvp bandwidth** [*interface-kbps*] [*single-flow-kbps*]
- **9.** Repeat the previous step for each interface that you want to enable.

**10. end**

### **DETAILED STEPS**

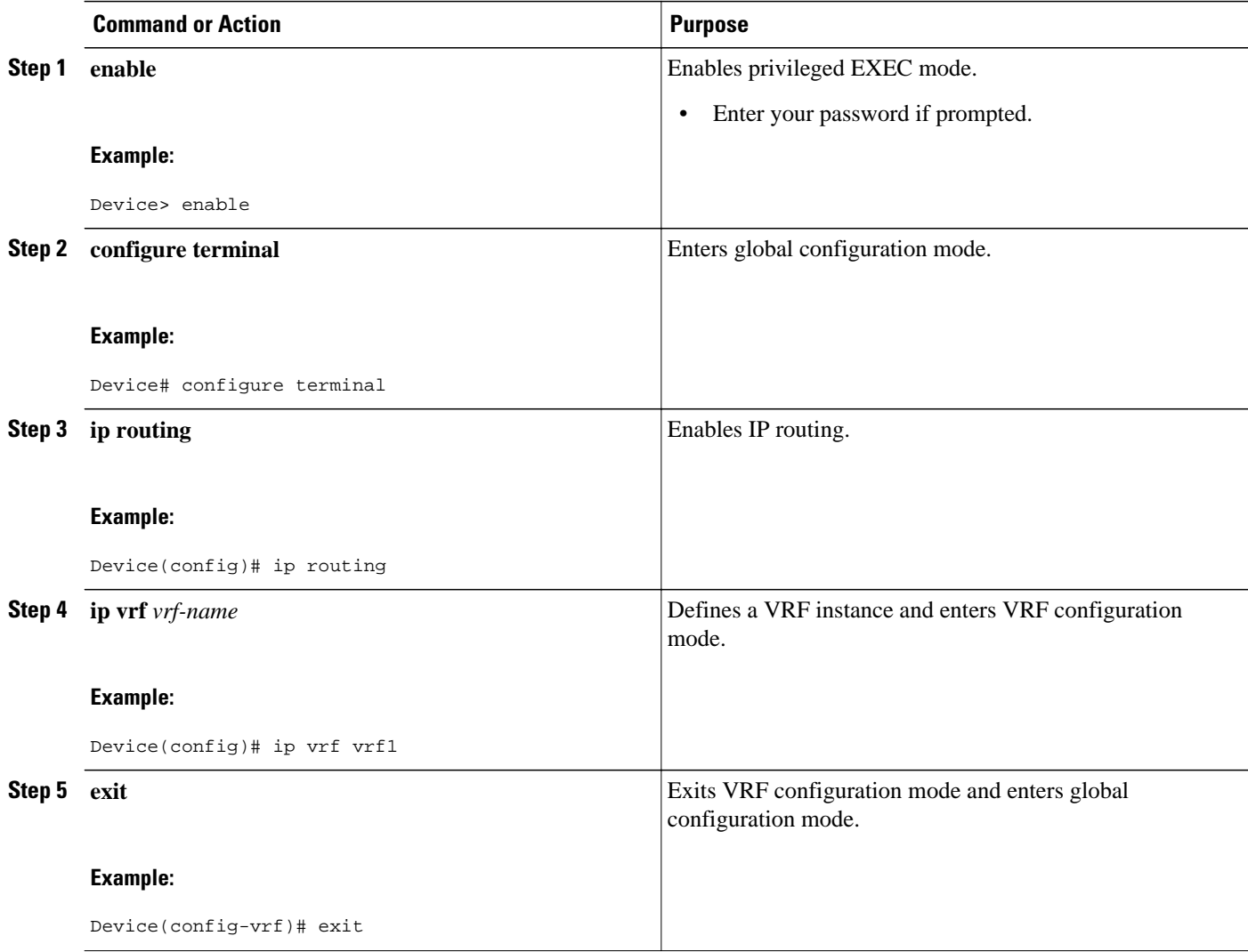

<span id="page-4-0"></span>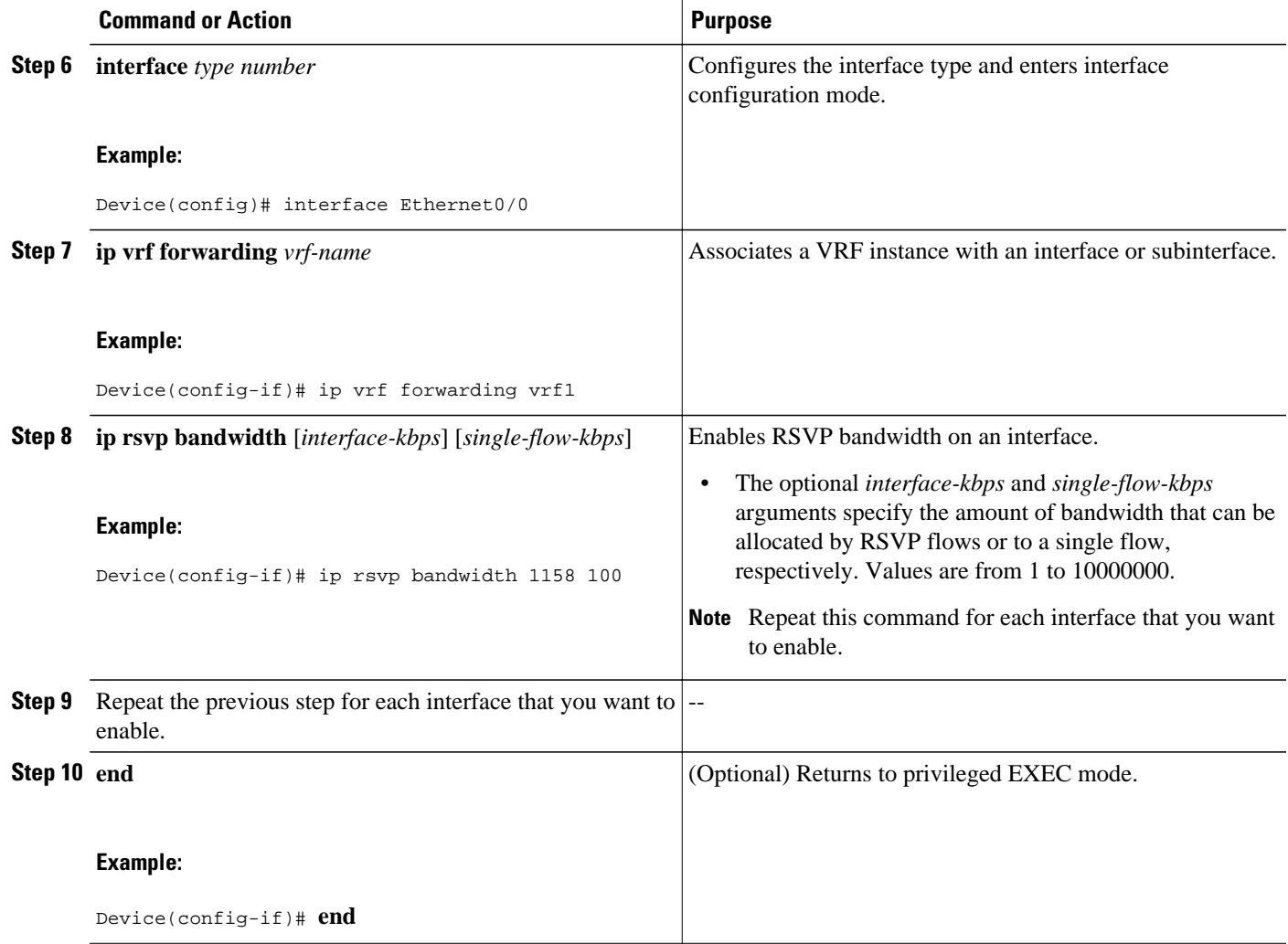

## **Configuring a Receiver Proxy on a Tailend Device**

Perform this task to configure a receiver proxy with a VRF on a tailend device.

### **SUMMARY STEPS**

- **1. enable**
- **2. configure terminal**
- **3. ip rsvp listener** [**vrf** *vrf-name*] *dst* {**udp** | **tcp** | **any** | *number*} {**any** | *dst-port*} {**announce** | **reply** | **reject**}
- **4. end**

<span id="page-5-0"></span>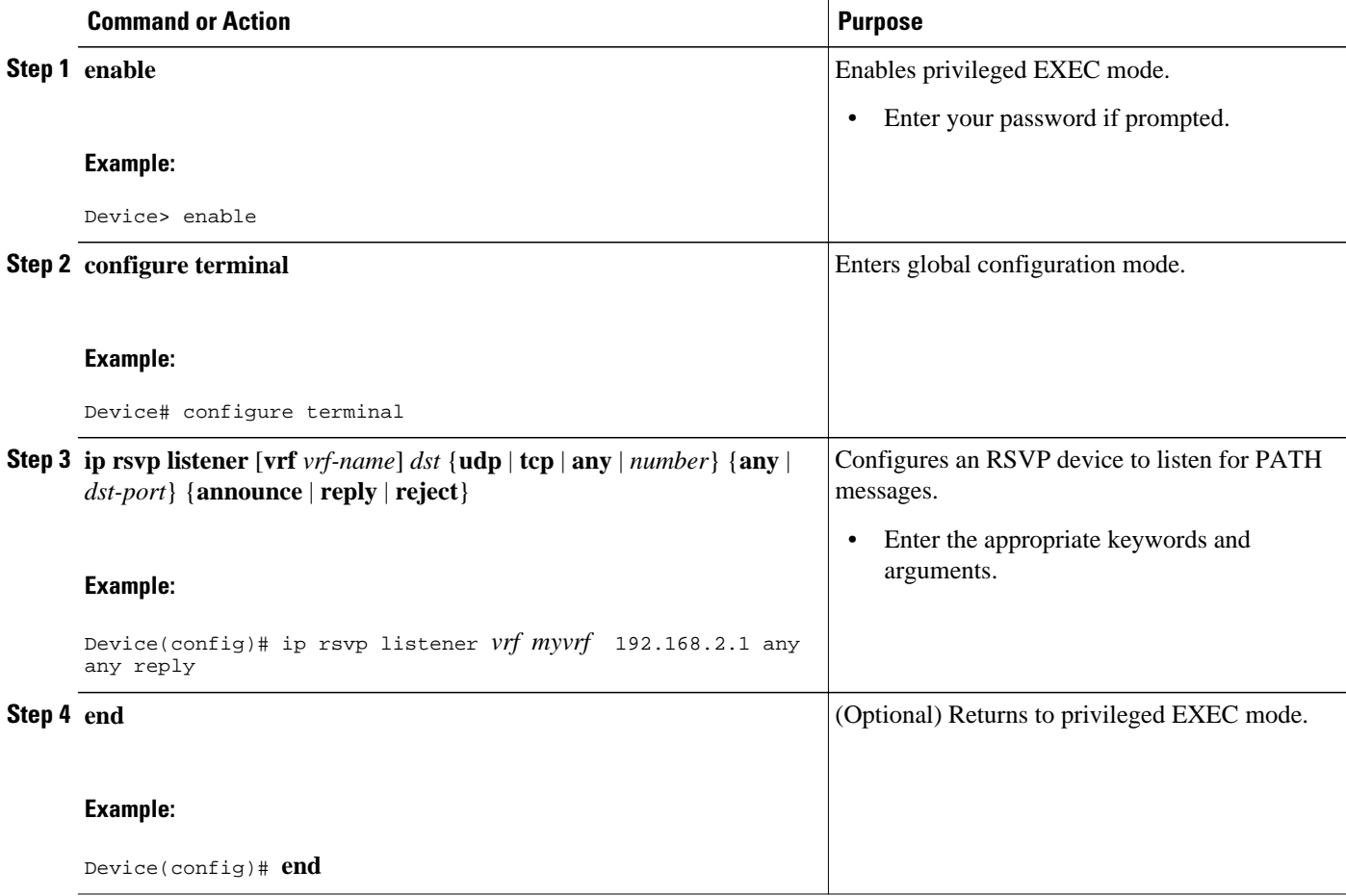

## **Configuring a Static Sender on a Headend Device**

Perform this task to configure a static sender with a VRF on a headend device to make the device proxy an RSVP PATH message.

### **SUMMARY STEPS**

- **1. enable**
- **2. configure terminal**
- **3. ip rsvp sender-host** *session-ip-address sender-ip-address* {**tcp** | **udp** | *ip-protocol*} *session-d-port sender-s-port bandwidth burst-size* [**identity** *alias*] [**vrf** *vrf-name*]
- **4. end**

<span id="page-6-0"></span>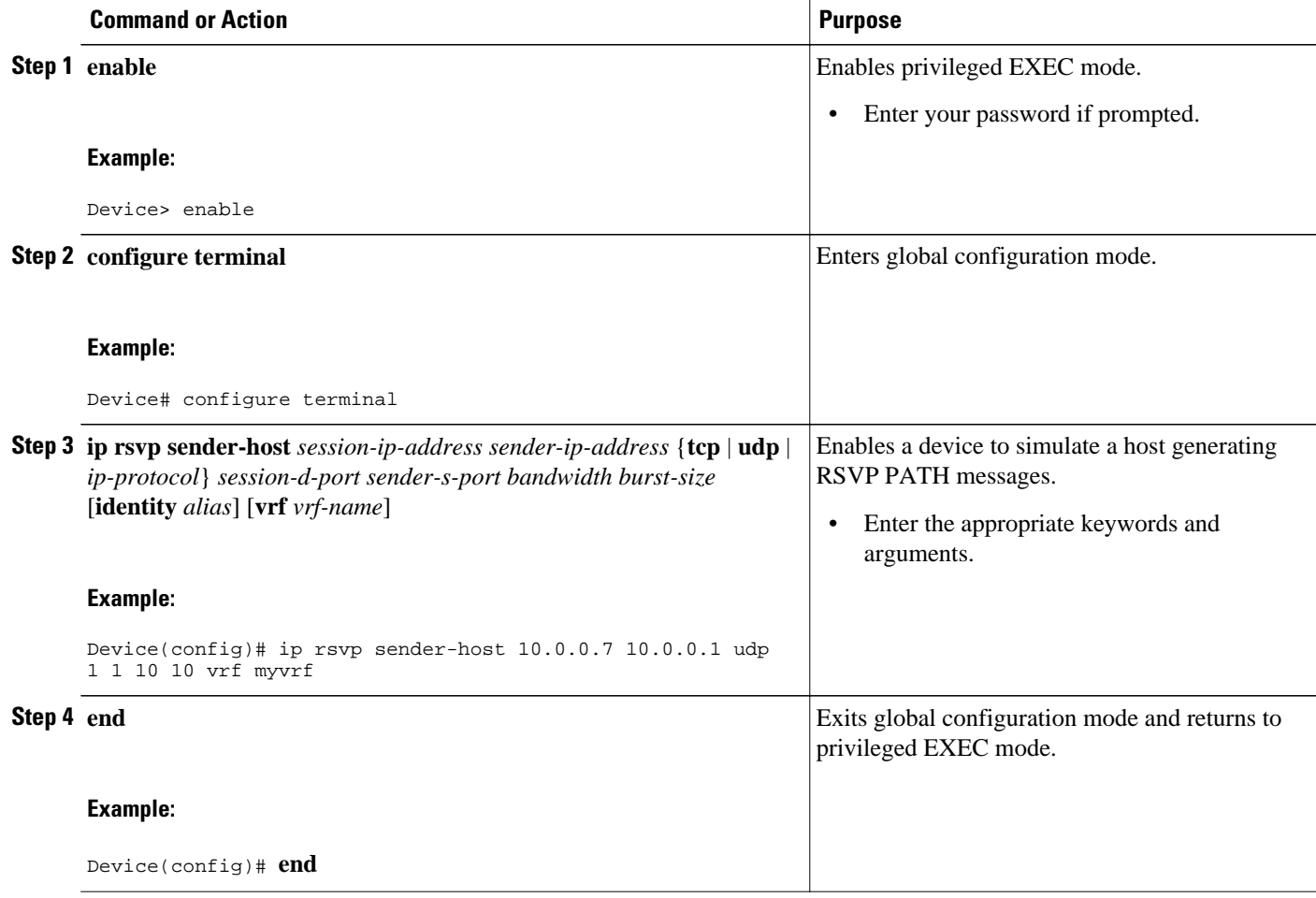

## **Configuring an RSVP Application Identity That Is VRF Aware**

Perform the following task to configure an RSVP application identity that is VRF aware.

### **SUMMARY STEPS**

- **1. enable**
- **2. configure terminal**
- **3. ip rsvp policy vrf** *vrf-name* {**identity**{*alias* **policy-locator** *regular-expression*| **local**}}{**acl** *acl1*[*acl2...acl8*] | **default** | **identity** *alias1*[*alias2...alias4*]| **origin-as** *as1* [*as2...as8*]}
- **4. end**

<span id="page-7-0"></span>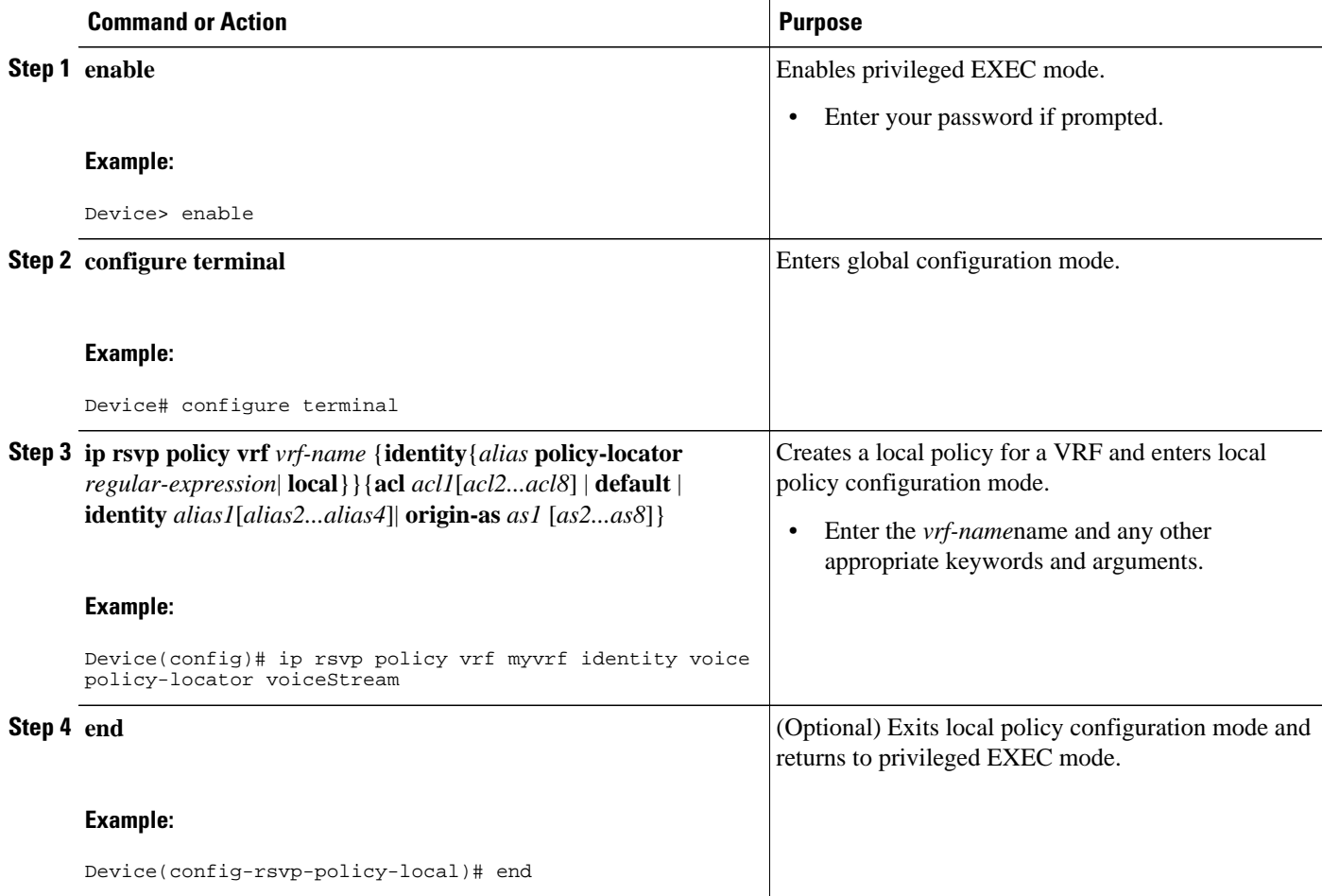

## **Configuring an RSVP Local Policy That Is VRF Aware**

Perform the following task to configure an RSVP local policy that is VRF aware.

### **SUMMARY STEPS**

- **1. enable**
- **2. configure terminal**
- **3. ip rsvp policy vrf** *vrf-name* {**identity**{*alias* **policy-locator** *regular-expression*| **local**}}{**acl** *acl1*[*acl2...acl8*] | **default** | **identity** *alias1*[*alias2...alias4*]| **origin-as** *as1* [*as2...as8*]}
- **4.** {**accept** | **forward**[**all** | **path**| **path-error** | **resv**| **resv-error**] | **default** | **exit** | **fast-reroute** | **localoverride** | **maximum** [**bandwidth** [**group** *x*] [**single** *y*] | **senders** *n*]| **preempt-priority** [**traffic-eng** *x*] *setup-priority* [*hold-priority*]}
- **5. end**

<span id="page-8-0"></span>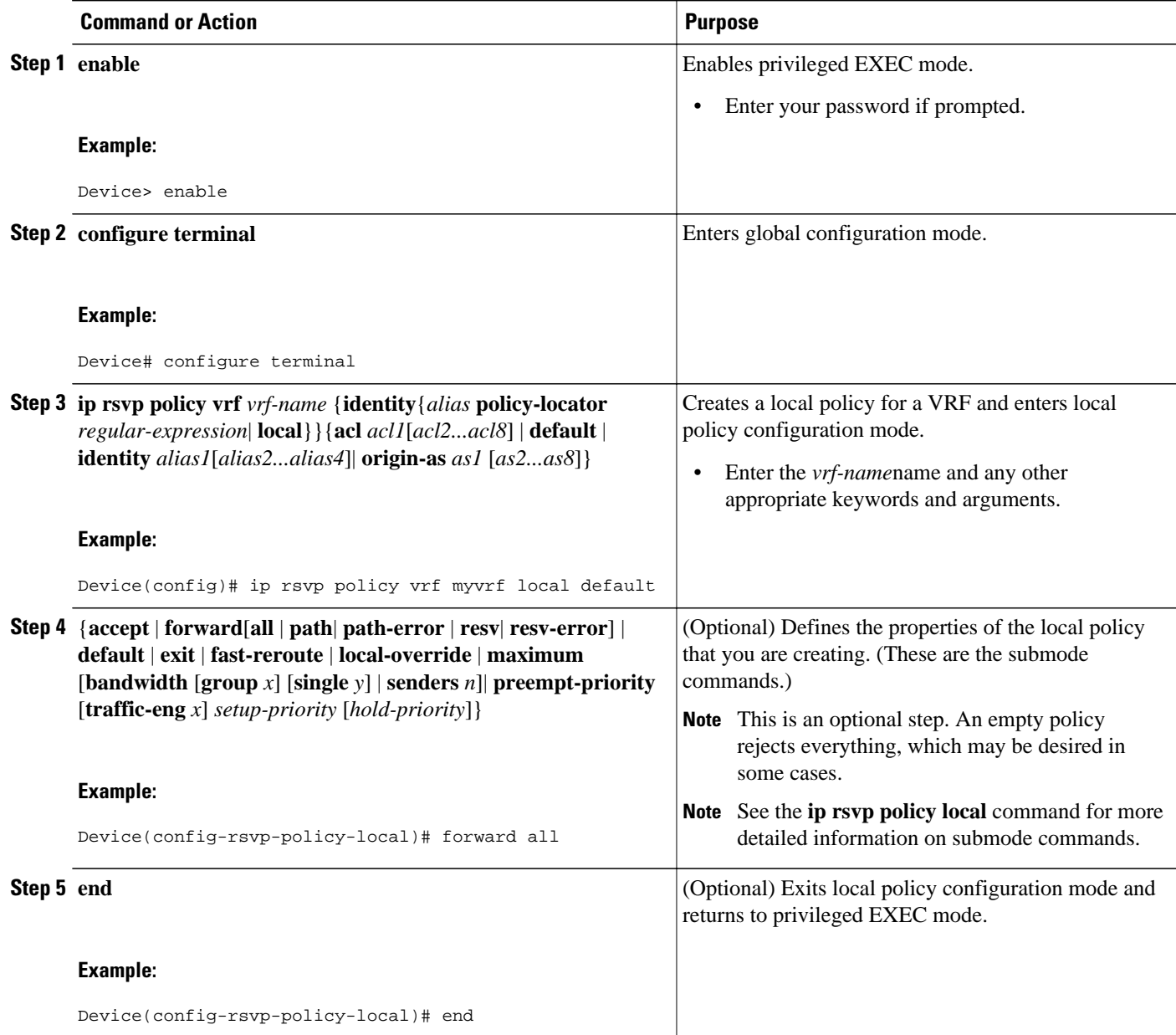

# **Verifying the RSVP-VRF Lite Admission Control Configuration**

**Note** You can use the following **show** commands in user EXEC or privileged EXEC mode and in any order.

#### **SUMMARY STEPS**

- **1. enable**
- **2. show ip rsvp counters** [**authentication**][**interface** *type number*| **neighbor**[**vrf**{**\***| *vrf-name*}] | **state teardown**| **summary**]
- **3. show ip rsvp host vrf** {**\* |** *vrf-name*} {**receivers** | **senders**} [*group-name* | *group-address*]
- **4. show ip rsvp installed** [**vrf**{**\* |** *vrf-name*}] [*interface-type interface-number*] [**detail**]
- **5. show ip rsvp interface** [**vrf**{**\* |** *vrf-name*}] [**detail**] [*interface-type interface-number*]
- **6.** show ip rsvp listeners [ip-address | any |  $\mathbf{vrf}$  |  $\mathbf{vrf}$  |  $\mathbf{vrf}$  | any |  $\mathbf{tvp}$  | any |  $\mathbf{vrotocol}$  [dst-port | any]
- **7. show ip rsvp neighbor** [**detail | inactive**[**detail**]] **| vrf**{**\* |** *vrf-name*}]
- 8. show ip rsvp policy vrf  $\{\ast | v_f$ -name} [identity[alias]] | local[acl acl | default | detail[acl acl | **default | identity** *alias* **| interface** *interface-type* **| origin-as** *as-number*]]
- **9. show ip rsvp request** [**vrf**{**\* |** *vrf-name*}] [**detail**] [**filter** [**destination** *ip-address*| *hostname*] [**dst-port** *port-number*] [**source** *ip-address*| *hostname*] [**src-port** *port-number*]]
- **10.show ip rsvp reservation** [**detail** | **filter** [**destination** *ip-address*| *hostname*] [**dst-port** *port-number*] [**source** *ip-address*| *hostname*] [**src-port** *port-number*]] [**vrf**{**\*** | *vrf-name*}]
- **11.show ip rsvp sender** [**detail** | **filter** [**destination** *ip-address*| *hostname*] [**dst-port** *port-number*] [**source** *ip-address*| *hostname*] [**src-port** *port-number*]] [**vrf**{**\*** | *vrf-name*}]
- **12.show ip rsvp signalling fast-local-repair** [**statistics**[**detail**]]

### **DETAILED STEPS**

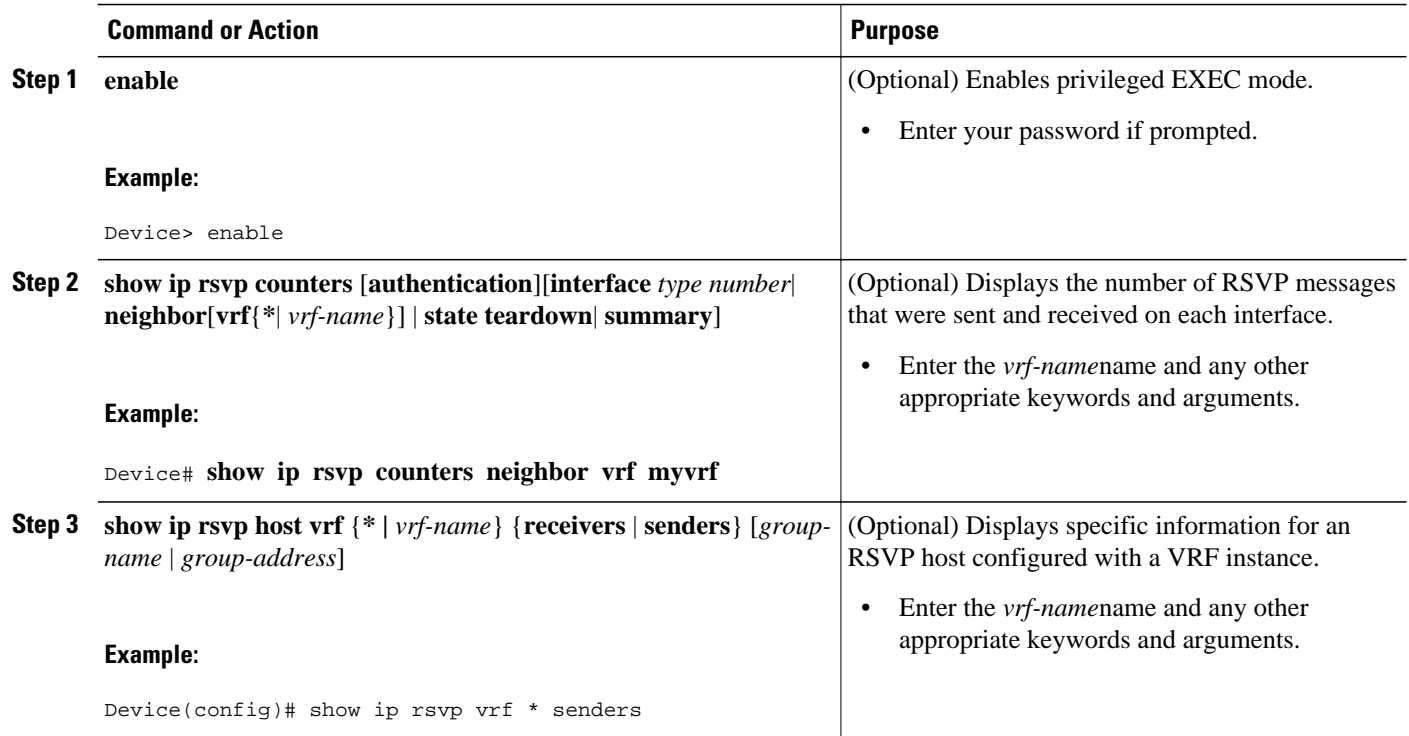

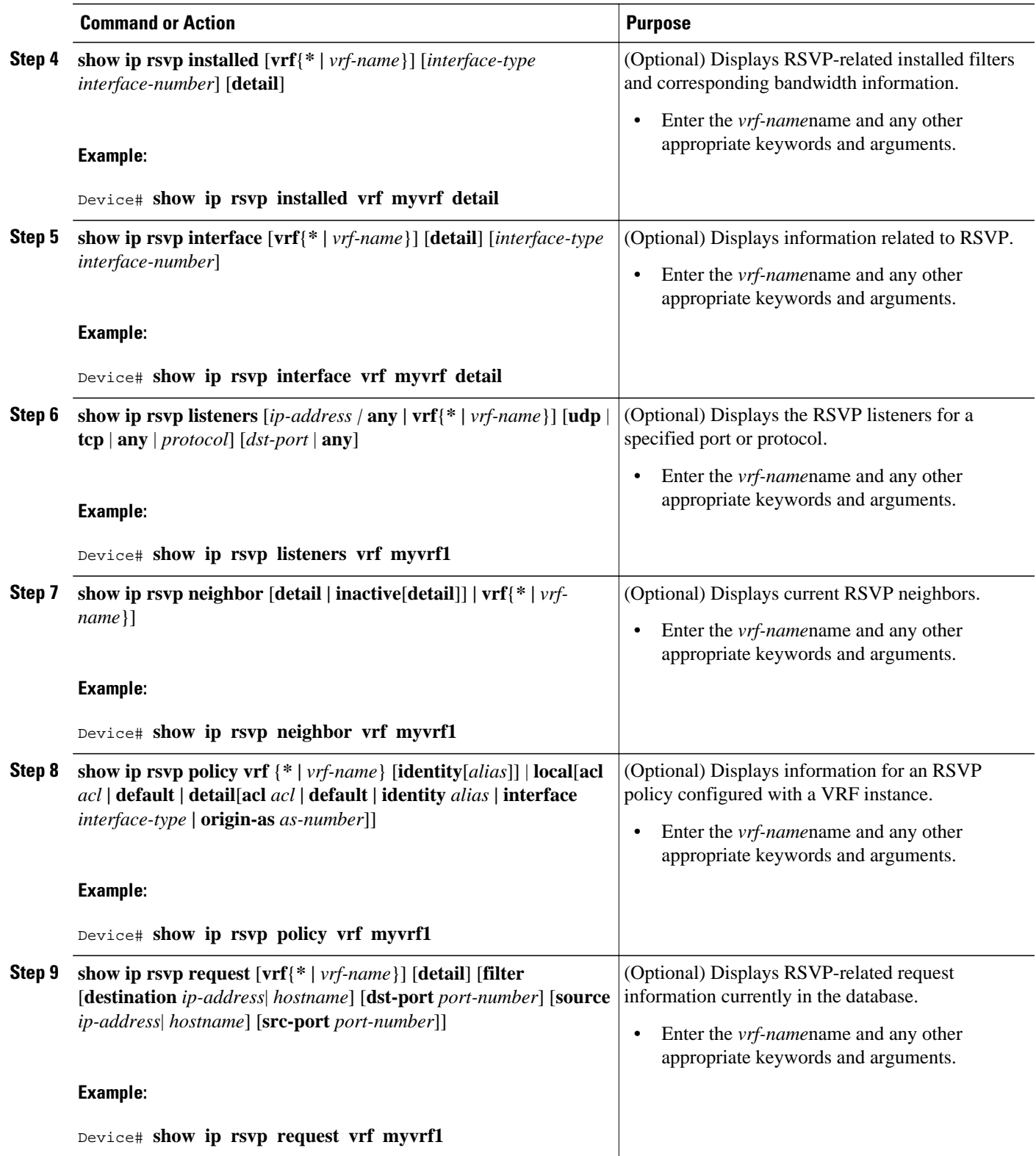

<span id="page-11-0"></span>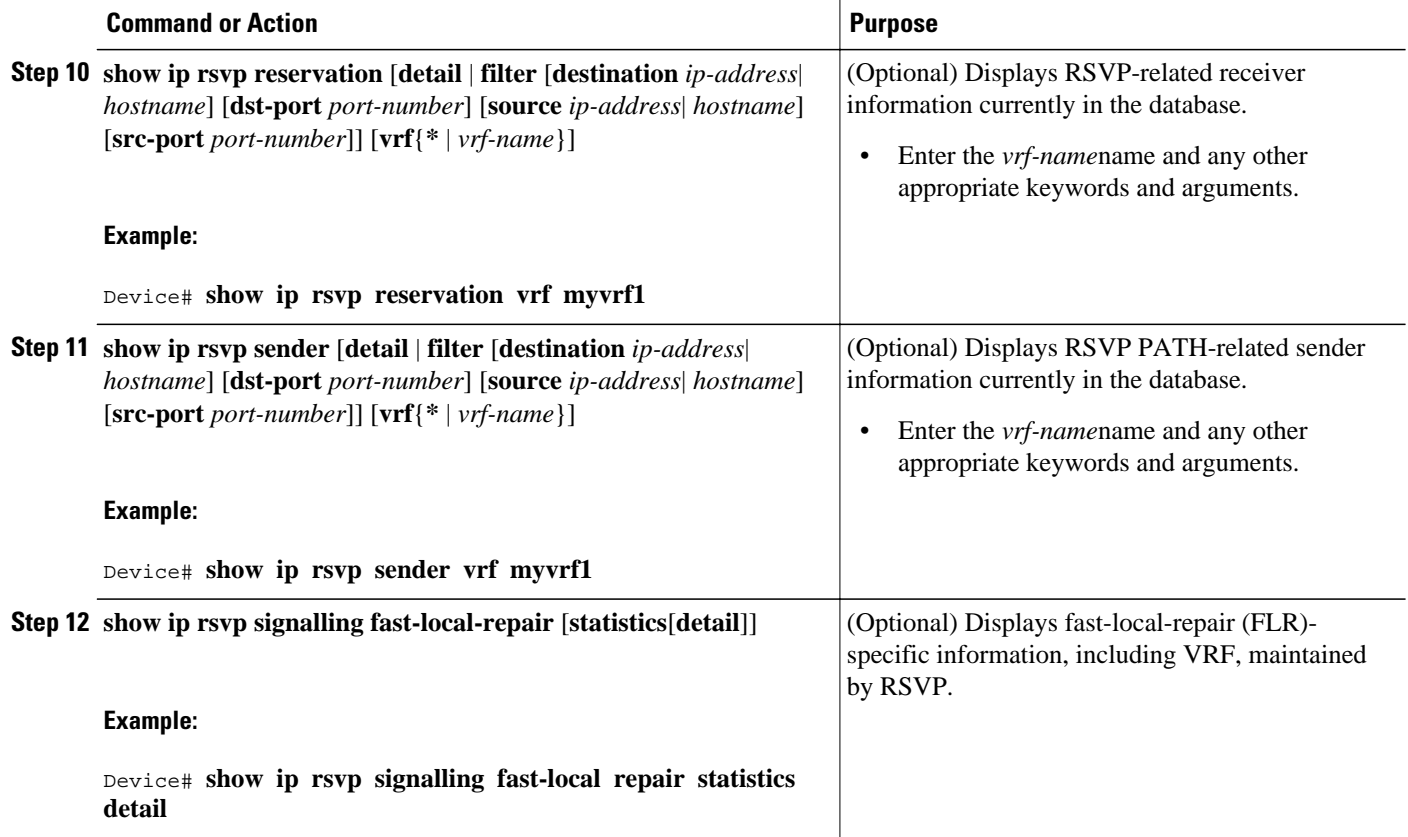

## **Configuration Examples for RSVP-VRF Lite Admission Control**

- Examples Configuring RSVP-VRF Lite Admission Control, page 12
- [Examples Verifying RSVP-VRF Lite Admission Control, page 13](#page-12-0)

## **Examples Configuring RSVP-VRF Lite Admission Control**

The following example enables RSVP on a device interface along the path from the sender to the receiver.

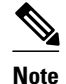

**Note** If the interface lies in a VRF domain, use the **ip rsvp bandwidth** command to enable RSVP for that VRF.

```
Device# configure terminal
Enter configuration commands, one per line. End with CNTL/Z.
Device(config)# interface Ethernet0/0
Device(config-if)# ip rsvp bandwidth 1158 100
Device(config-if)# end
```
<span id="page-12-0"></span>The following example configures a receiver proxy with a specified VRF on a tailend device:

```
Device# configure terminal
Enter configuration commands, one per line. End with CNTL/Z.
```
Device(config)# **ip rsvp listener vrf myvrf 192.168.2.1 any any reply**

Device(config)# **end**

The following example configures a static sender with a specified VRF on a headend device:

```
Device# configure terminal
Enter configuration commands, one per line. End with CNTL/Z.
Device(config)# ip rsvp sender-host 10.0.0.7 10.0.0.1 udp 1 1 10 10 vrf myvrf
Device(config)# end
```
### **Examples Verifying RSVP-VRF Lite Admission Control**

```
In the following example, all the interfaces associated with the VRF named myvrf display 
in detail:
Device# show ip rsvp interface vrf myvrf detail
Se1/0:
    RSVP: Enabled
    Interface State: Up
    Bandwidth:
      Curr allocated: 300K bits/sec
      Max. allowed (total): 400K bits/sec
      Max. allowed (per flow): 400K bits/sec
      Max. allowed for LSP tunnels using sub-pools (pool 1): 0 bits/sec
      Set aside by policy (total): 0 bits/sec
    Traffic Control:
      RSVP Data Packet Classification is OFF
      RSVP resource provider is: none
    Signalling:
     DSCP value used in RSVP msgs: 0x3F
      Number of refresh intervals to enforce blockade state: 4
    Authentication: disabled
     Key chain: <none><br>Type: md5
     Type: Window size: 1
      Challenge: disabled 
    FRR Extension:
      Backup Path: Not Configured
    BFD Extension:
      State: Disabled
      Interval: Not Configured
    RSVP Hello Extension:
      State: Disabled
    RFC 3175 Aggregation: Enabled
     Role: interior
    VRF: myvrf
The following example displays details of the RSVP reservations installed for RSVP 
session that belong to the VRF named myvrf:
Device# show ip rsvp installed vrf myvrf detail
RSVP: FastEthernet2/0 has the following installed reservations
RSVP Reservation. Destination is 10.10.10.10. Source is 10.10.10.12, 
   Protocol is UDP, Destination port is 10, Source port is 10
   Traffic Control ID handle: C8000407
   Created: 22:51:26 UTC Sun Feb 17 2008
   Admitted flowspec:
     Reserved bandwidth: 10K bits/sec, Maximum burst: 10K bytes, Peak rate: 10K bits/sec
     Min Policed Unit: 0 bytes, Max Pkt Size: 0 bytes
   Resource provider for this flow: None
   Conversation supports 1 reservations [0xBF000406]
   Data given reserved service: 0 packets (0 bytes)
   Data given best-effort service: 0 packets (0 bytes)
   Reserved traffic classified for 12783 seconds
```

```
 Long-term average bitrate (bits/sec): 0 reserved, 0 best-effort
   Policy: INSTALL. Policy source(s): Default
VRF : myvrf
```
The following example shows the listeners configured for the VRF named myvrf:

Device# **show ip rsvp listeners vrf myvrf** VRF : myvrf1

To Protocol DPort Description Action OutIf

10.0.2.1 any any RSVP Proxy reply

The following example shows the neighbors created for the VRF named myvrf:

Device# **show ip rsvp neighbor vrf myvrf** VRF: myvrf Neighbor Encapsulation Time since msg rcvd/sent<br>10.10.15.3 Raw IP 00:00:14 00:00:06  $00:00:14$   $00:00:06$ <br> $00:00:29$   $00:00:15$ 10.10.16.2 Raw IP

The following example displays all the locally created RSVP senders for the configured VRFs:

```
Device# show ip rsvp host vrf * senders
VRF: vrf2
To From Pro DPort Sport Prev Hop I/F BPS<br>192.168.104.4 198.168.104.12 UDP 10 10 none none 10K
                    198.168.104.12
  Mode(s): Host CLI
VRF: vrf1
To From Pro DPort Sport Prev Hop I/F BPS 192.168.105.4 198.168.105.12 UDP 10 10 none none 10K
                    198.168.105.12 UDP 10 10 none none
  Mode(s): Host CLI
```
## **Additional References**

The following sections provide references related to the RSVP--VRF Lite Admission Control feature.

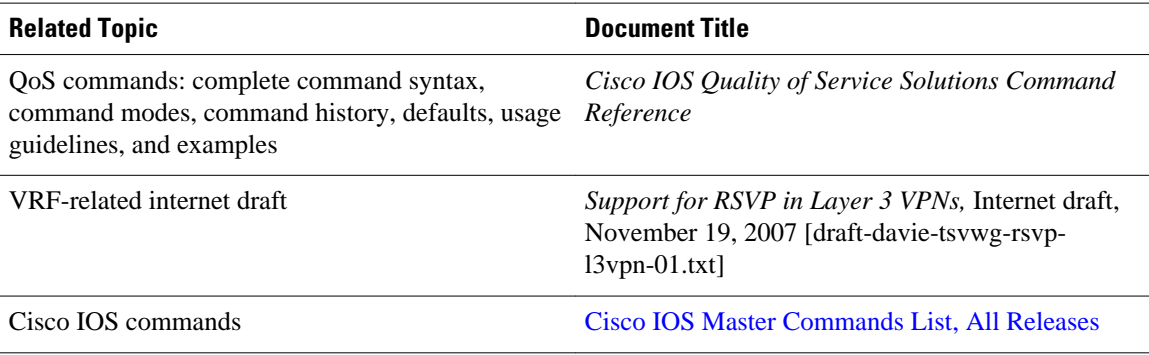

#### **Related Documents**

#### <span id="page-14-0"></span>**Standards**

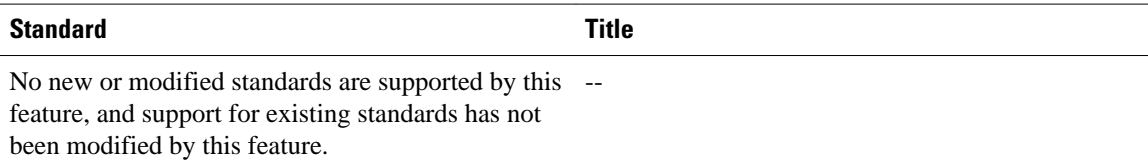

#### **MIBs**

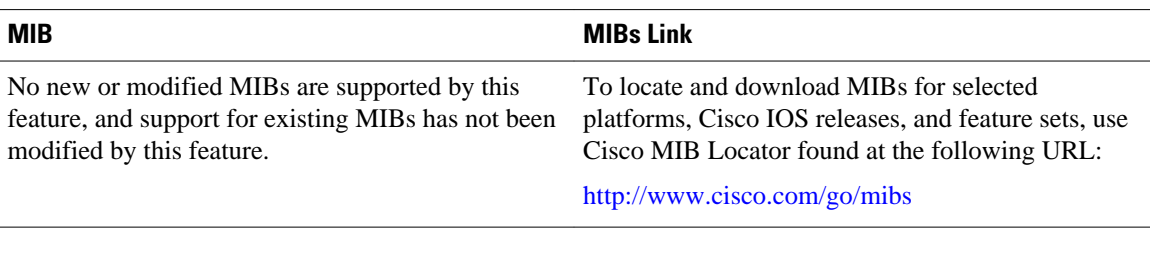

#### **RFCs**

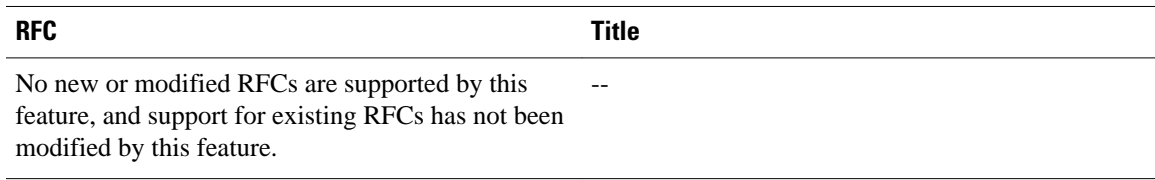

#### **Technical Assistance**

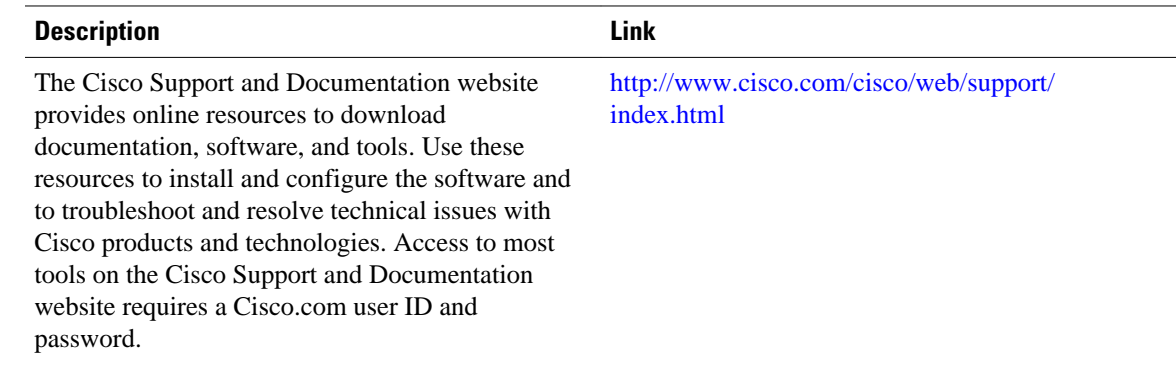

# **Feature Information for RSVP-VRF Lite Admission Control**

The following table provides release information about the feature or features described in this module. This table lists only the software release that introduced support for a given feature in a given software release train. Unless noted otherwise, subsequent releases of that software release train also support that feature.

Use Cisco Feature Navigator to find information about platform support and Cisco software image support. To access Cisco Feature Navigator, go to [www.cisco.com/go/cfn.](http://www.cisco.com/go/cfn) An account on Cisco.com is not required.

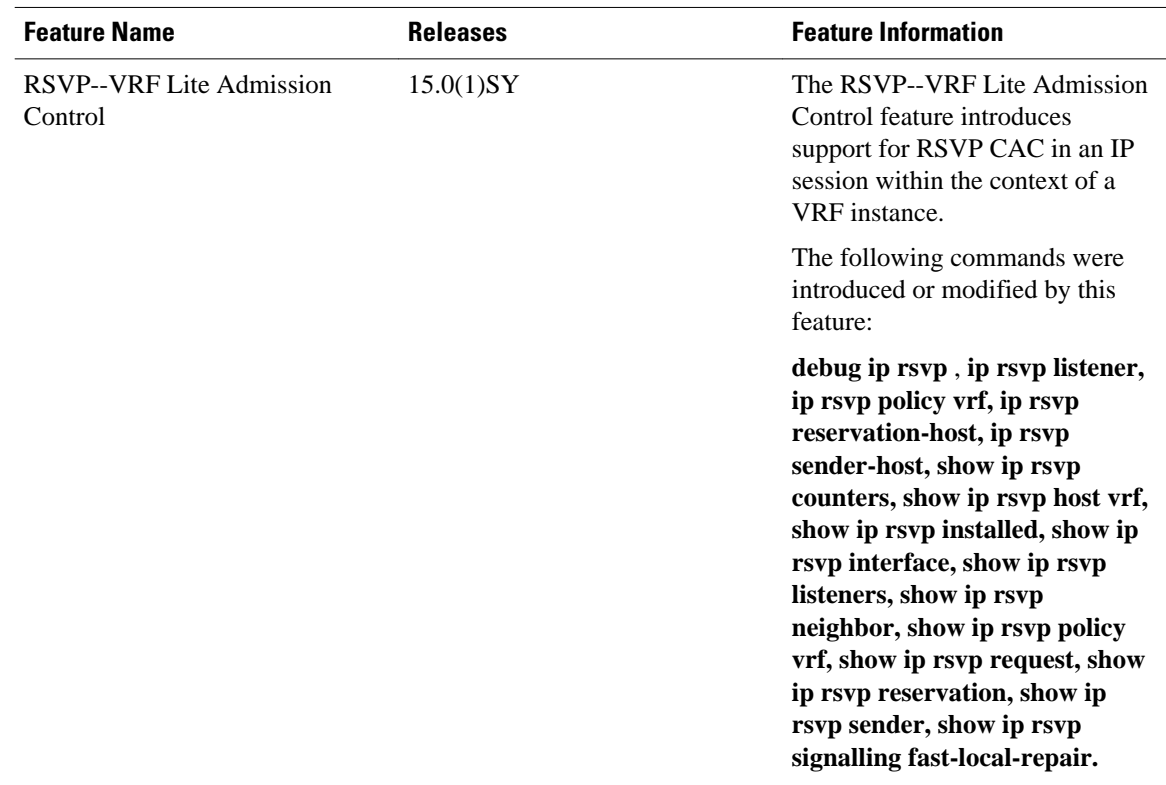

#### <span id="page-15-0"></span>*Table 1 Feature Information for RSVP--VRF Lite Admission Control*

## **Glossary**

**admission control** --The process by which an RSVP reservation is accepted or rejected on the basis of endto-end available network resources.

**QoS** --quality of service. A measure of performance for a transmission system that reflects its transmission quality and service availability. Quality of service focuses on achieving appropriate network performance for networked applications; it is superior to best effort performance.

**RSVP** --Resource Reservation Protocol. A protocol that supports the reservation of resources across an IP network. Applications that run on IP end systems can use RSVP to indicate to other nodes the nature (bandwidth, jitter, maximum burst, and so on) of the packet streams that they want to receive.

**VRF** --virtual routing and forwarding. An extension of IP routing that provides multiple routing instances. A VRF consists of an IP routing table, a derived forwarding table, a set of interfaces that use the forwarding table, and a set of rules and routing protocols that determine what goes into the forwarding table. In general, a VRF includes the routing information that defines a customer VPN site that is attached to a provider edge (PE) device.

Cisco and the Cisco logo are trademarks or registered trademarks of Cisco and/or its affiliates in the U.S. and other countries. To view a list of Cisco trademarks, go to this URL: [www.cisco.com/go/trademarks](http://www.cisco.com/go/trademarks).

Third-party trademarks mentioned are the property of their respective owners. The use of the word partner does not imply a partnership relationship between Cisco and any other company. (1110R)

Any Internet Protocol (IP) addresses and phone numbers used in this document are not intended to be actual addresses and phone numbers. Any examples, command display output, network topology diagrams, and other figures included in the document are shown for illustrative purposes only. Any use of actual IP addresses or phone numbers in illustrative content is unintentional and coincidental.

© 2013 Cisco Systems, Inc. All rights reserved.